#### **TRƯỜNG THCS LÊ QUÝ ĐÔN Mã đề 602**

### **KIỂM TRA GIỮA HỌC KỲ II NĂM HỌC 2023 - 2024 MÔN: Tin học 6**

*Thời gian làm bài: 45 phút*

**I. PHẦN TRẮC NGHIỆM (***Tô vào phiếu trả lời chữ cái đứng trước câu trả lời đúng).* **Câu 1.** Nội dung của các ô trong bảng có thể chứa  **A.** bảng. **B.** hình ảnh. **C.** kí tự (chữ, số, kí hiệu,...). **D.** bảng, hình ảnh, ký tự. **Câu 2.** Để chèn một bảng có 30 hàng và 10 cột, em sử dụng thao tác nào?  **A.** Chọn lệnh Insert/Table, kéo thả chuột chọn 30 hàng, 10 cột.  **B.** Chọn lệnh Insert/Table/Table Tools, nhập 30 hàng, 10 cột.  **C.** Chọn lệnh Table Tools/Layout, nhập 30 hàng, 10 cột.  **D.** Chọn lệnh Insert/Table/lnsert Table, nhập 30 hàng, 10 cột. **Câu 3.** Để định dạng trang văn bản, ta dùng lệnh nào sau đây? **A.** Home  $\Rightarrow$  Paragraph. **B.** Home  $\Rightarrow$  Page Setup. **C.** Page Layou  $\Rightarrow$  Paragraph. **D.** Layout  $\Rightarrow$  Page setup. **Câu 4.** Hộp thoại Paragraph nằm trong thẻ nào?  **A.** Insert. **B.** Home. **C.** Layout. **D.** File. **Câu 5.** Sử dụng lệnh Insert/Table rồi dùng chuột kéo thả để chọn số cột và số hàng thì số cột, số hàng tối đa có thể tạo được là  **A.** 10 cột, 8 hàng. **B.** 8 cột, 10 hàng.  **C.** 8 cột, 8 hàng. **D.** 10 cột, 10 hàng. **Câu 6.** Các phần văn bản được phân cách nhau bởi dấu ngắt đoạn gọi là  **A.** dòng. **B.** đoạn. **C.** câu. **D.** trang. **Câu 7.** Trong phần mềm soạn thảo văn bản Word, lệnh Portrait dùng để? **A.** Chọn lề đoạn văn bản. **B.** Chọn lề trang.  **C.** Chọn hướng trang ngang. **D.** Chọn hướng trang đứng. **Câu 8.** Nút lệnh dùng để lưu văn bản là **A.** nút  $\mathbb{B}$ . **B.** nút  $\mathbb{F}$ . **C.** nút **x**. **D.** nút **1**. **Câu 9.** Khi gõ nội dung văn bản, nếu muốn xuống dòng em phải  **A.** nhấn phím Home. **B.** nhấn phím End. **C.** gõ dấu chấm câu. **D.** nhấn phím Enter. **Câu 10.** *Ta có thể chọn hướng trang đứng hoặc hướng trang … cho một trang văn bản*  **A.** trên. **B.** ngang **C.** dọc. **D.** dưới. **Câu 11.** Việc phải làm đầu tiên khi muốn thiết lập định dạng cho một đoạn văn bản là  **A.** cần phải chọn toàn bộ đoạn văn bản.  **B.** vào thẻ Home, chọn nhóm lệnh Paragraph.  **C.** đưa con trỏ soạn thảo vào vị trí bất kì trong đoạn văn bản.  **D.** nhấn phím Enter. **Câu 12.** Thao tác sau đây **không** thực hiện được sau khi dùng lệnh File/Print để in văn bản là  **A.** thay đổi lề của đoạn văn bản.  **B.** chọn khổ giấy.  **C.** chọn máy in để in nếu máy tính được cài đặt nhiều máy in.  **D.** nhập số trang cần in. **Câu 13.** Chức năng chính của Microsoft Word là gì? **A.** Tạo các tệp tin đồ họa. **B.** Tính toán và lập bảng biểu.  **C.** Tạo các tập tin thực thi. **D.** Soạn thảo văn bản. **Họ và tên: ............................................................................ Lớp: .............**

**Câu 14.** Phát biểu nào trong các phát biểu sau là **sai**?  **A.** Bảng chỉ có thể biểu diễn dữ liệu là những con số. **B.** Bảng giúp trình bày thông tin một cách cô đong.  **C.** Bảng có thể được dùng để ghi lại dữ liệu của công việc thống kê, điều tra, khảo sát,...  **D.** Bảng giúp tìm kiếm, so sánh và tổng hợp thông tin một cách dễ dàng hơn. **Câu 15.** Phát biểu nào **sai** về việc tạo được sơ đồ tư duy tốt?  **A.** Các đường kẻ càng ở gần hình ảnh trung tâm thì càng nên tô màu đậm hơn và kích thước dày hơn.  **B.** Không nên sử dụng màu sắc trong sơ đồ tư duy vì màu sắc làm người xem mất tập trung vào vấn đề chính.  **C.** Nên dùng các đường kẻ cong thay vì các đường thẳng.  **D.** Nên bố trí thông tin đều quanh hình ảnh trung tâm. **Câu 16.** *Một trang văn bản gồm có: Lề trên, …, lề trái, lề phải*  **A.** lề trang. **B.** lề ngang. **C.** lề dọc. **D.** lề dưới. **Câu 17.** Đâu **không phải** là chức năng của phần mềm soạn thảo văn bản? **A.** Tạo và định dạng văn bản. **B.** Tạo sơ đồ tư duy. **C.** Biên tập và chỉnh sửa nội dung. **D.** Lưu trữ và in văn bản. **Câu 18.** Để sử dụng hộp thoại Font trong Word em chọn lệnh **A.** Page Layout  $\rightarrow$  Font. **B.** File  $\rightarrow$  Font. **C.** Insert  $\rightarrow$  Font. **D.** Home  $\rightarrow$  Font. **Câu 19.** Tại sao **nên** sử dụng màu sắc khi tạo sơ đồ tư duy?  **A.** Kích thích não bộ. **B.** Để chỉnh sửa dễ hơn. **C.** Không có tác dụng gì. **D.** Đẹp. **Câu 20.** Để **in văn bản** ta dùng lệnh nào sau đây? **A.** File  $\Rightarrow$  New. **B.** File  $\Rightarrow$  Print. **C.** File  $\Rightarrow$  Save. **D.** File  $\Rightarrow$  Open.

# **II. PHẦN TỰ LUẬN**

**Câu 21.** Hãy điền tác dụng vào cột bên phải tương ứng với nút lệnh ở cột bên trái cho phù hợp

*<sup>(</sup>Điền đáp án vào bảng)*

| $\qquad \qquad$<br>$\qquad \qquad$<br>$\qquad \qquad$<br>$\hspace{0.1mm}-\hspace{0.1mm}$<br>$\qquad \qquad$<br>$\hspace{0.1mm}-\hspace{0.1mm}$                          |  |
|----------------------------------------------------------------------------------------------------|--|
| $\qquad \qquad$<br>$\overline{\phantom{a}}$<br>$\qquad \qquad$<br>$\overline{\phantom{a}}$<br>$\qquad \qquad - \qquad$<br>$\qquad \qquad \overbrace{\qquad \qquad }^{}$ |  |
| $\qquad \qquad$<br>$\hspace{0.1mm}-\hspace{0.1mm}$<br>$\qquad \qquad$<br>$\overline{\phantom{a}}$                                                                       |  |
| 亖                                                                                                    |  |

#### **Câu 22.** Hãy nối lệnh ở cột bên trái tương ứng với chức năng ở cột bên phải

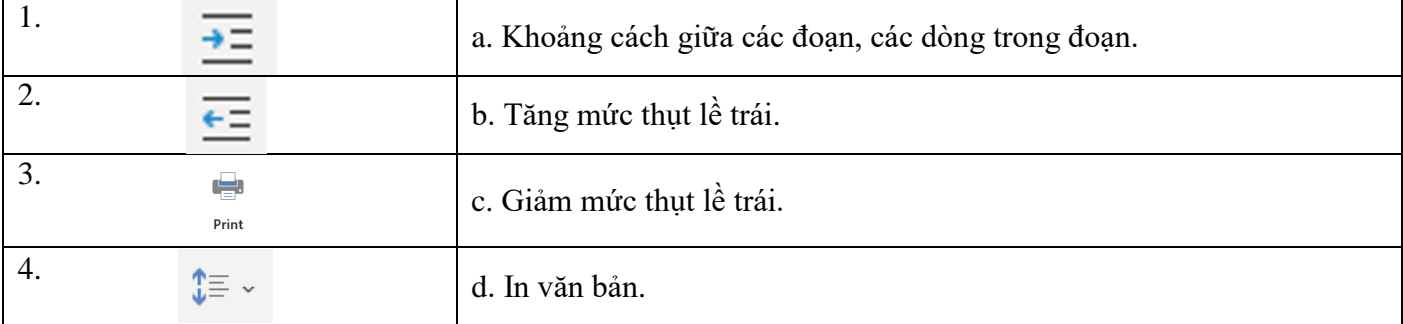

# *Đáp án:……1-……………2-……………3-…………4-………..*

**Câu 23.** Vẽ sơ đồ tư duy với chủ đề chính là "động vật", và 2 chủ đề nhánh: Động vật hoang dã, động vật nuôi. Em hãy bổ sung chi tiết cho chủ đề nhánh cho phù hợp.